Single Customer View POWERED BY IDENTITY Resolution

September 2022

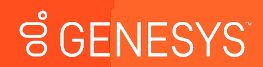

Genesys confidential and proprietary information. Unauthorized disclosure is prohibited.

Single Customer View powered by Identity Resolution

associates an External Contact ID to all conversations.

stitching **conversations cross channel** throughout an organization**.** 

**\*** Moving from singular interaction to omnichannel

\* It's a feature enhancement of External Contacts that is foundational for conversations across all channels to be synced together in a unified Single Customer View.

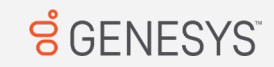

### Note: Not division aware

### Customer Centric Platform drives 1-1 Engagement

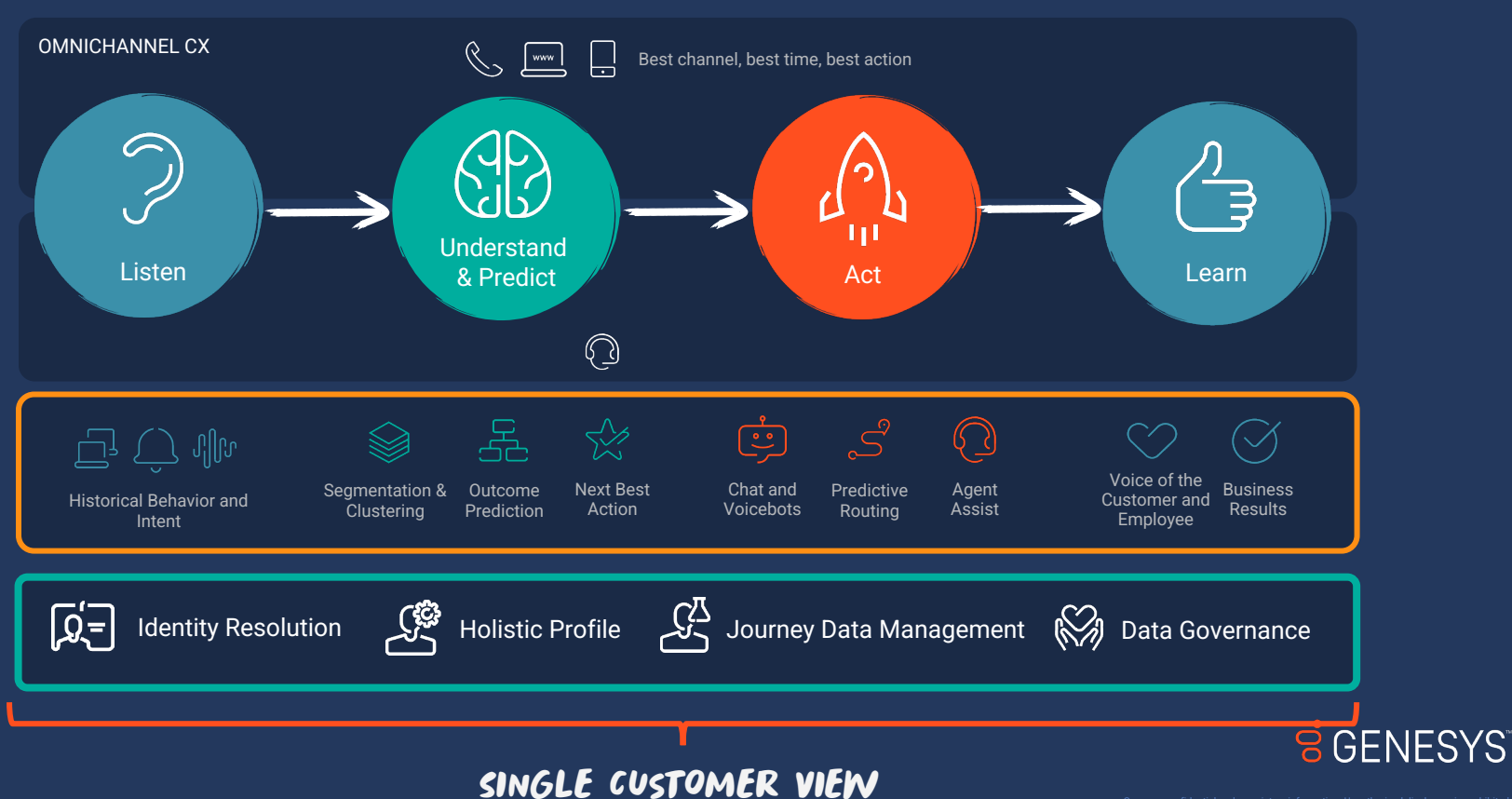

### Single View of Customer - Benefits

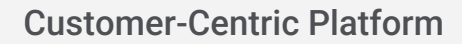

Automatically creating contacts in back end for every interaction but Org has control over contacts that are saved to Directory

Benefits across platform:

- Call deflection
- Reduce handling time
- Increase NPS scores
- Churn prevention

# Rich Agent Context 1 2 3

Agents can see who the person is and their holistic customer journey

**Genesys Cloud:** Omnichannel conversation history

**GPE:** Web sessions, segments, outcome predictions

### Enablement

Orgs can orchestrate omnichannel personalized experiences

- Routing predictive routing
- Bots
- Journey Pointillist

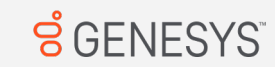

### PHASE 1 ON CORE channels with core identifiers

- $*$  A contact has many identifiers.
- \* An External Contact ID attaches to each conversation
- \* Channels are all the voice and digital channels that Genesys can track
- **\*** Each conversation on a channel can be saved to that contact for 60 days

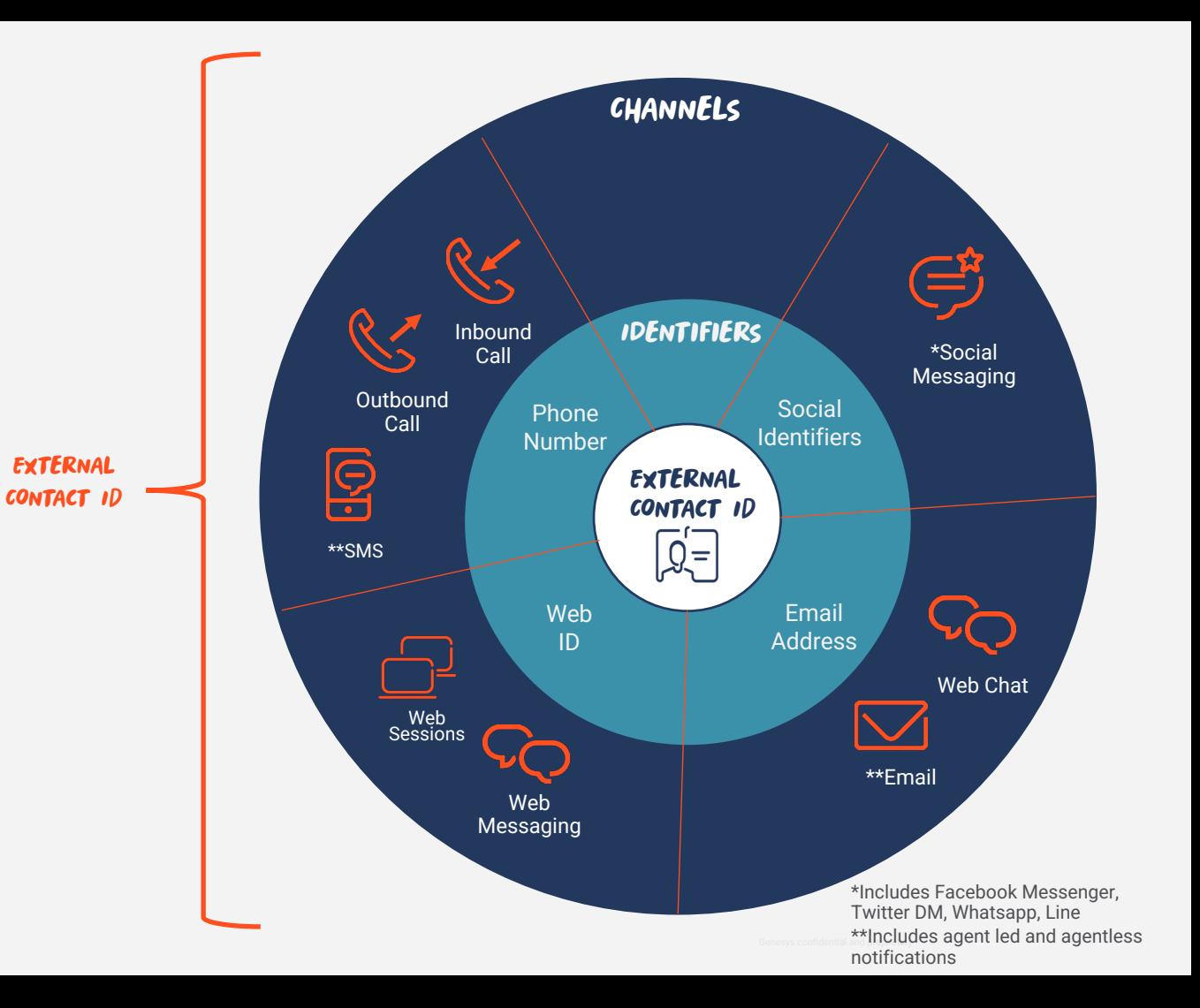

### Implementing Single Customer View – Permission Only Configuration

From when Single Customer View is enabled, every conversation will automatically have an External Contact ID attached to it.

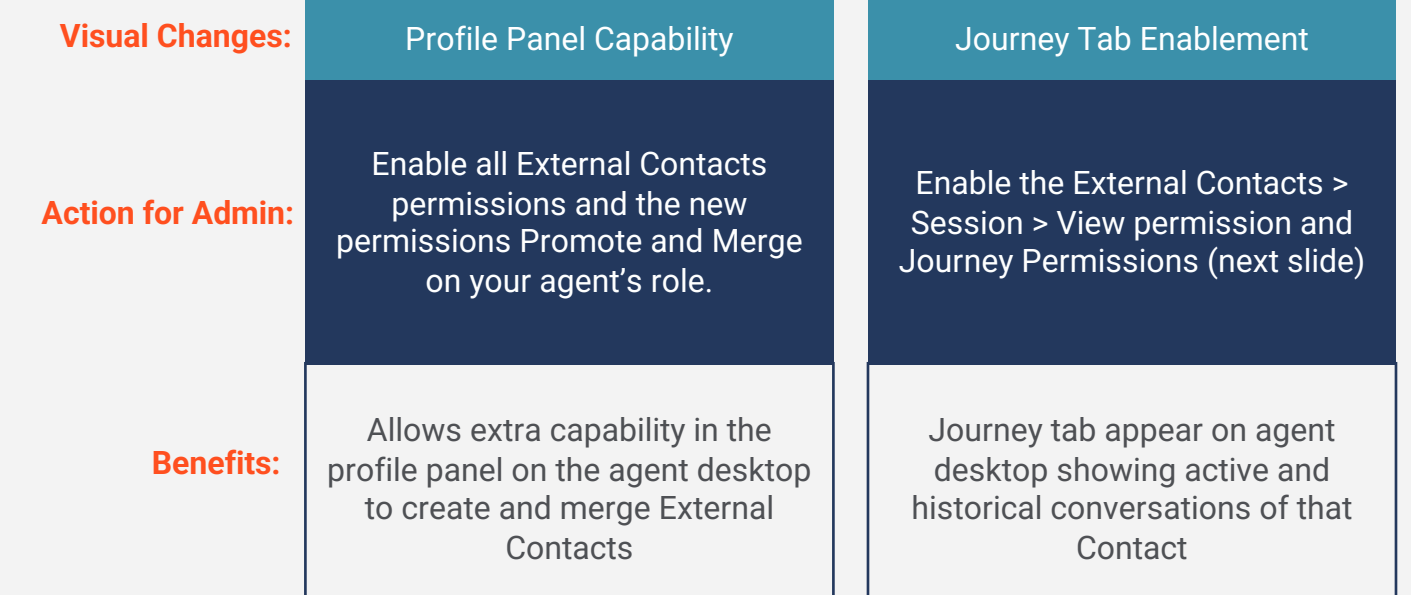

Merging is gated behind a separate permission and endpoint, so it's not something that will happen unless your organization explicitly chooses to grant agents permission to access it.

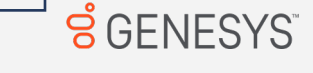

### List of all Permissions for Genesys Cloud Non Predictive Engagement

### **External Contacts Permissions and Source All Accords Avenue All Accords Avenue Avenue Avenue Avenue Avenue Ave**

- **\*** To associate contact to an interaction: **Externalcontacts** > **Conversation** > **Associate**
- $*$  To view interactions for a contact/account: **Externalcontacts** > **Conversation** > **Viewall**
- To create a contact: **Externalcontacts** > **Contact** > **Add**
- To view a contact: **Externalcontacts** > **Contact** > **View**
- To update a contact: **Externalcontacts** > **Contact** > **Edit**
- To delete a contact: **Externalcontacts** > **Contact** > **Delete**
- To see a contact's journey: **Externalcontacts** > **Session** > **View**
- To promote an auto-created contact to a curated contact (Add to contacts): **Externalcontacts** > **Identity** > **Promote**
- $*$  To merge an auto-created contact to an existing curated contact: **Externalcontacts** > **Identity** > **Merge**

- **Journey** > **Event** > **View** (core permission to view the Customer journey gadget and see the detailed view of conversation sessions)
- **Journey** > **Event Type** > **View** (to view the conversation event details)
- **Journey** > **Session** > **View** (to retrieve the list of conversation sessions)
- **Journey** > **Session Type** > **View** (to retrieve only the conversation sessions)
- **External contacts > Session > All permissions** (to allow admins to enable the journey tab)

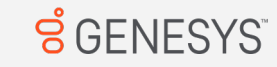

### List of all Permissions for Genesys Cloud WITH Predictive Engagement

### **External Contacts Permissions Journey Permissions**

- **\*** To associate contact to an interaction: **Externalcontacts** > **Conversation** > **Associate**
- $*$  To view interactions for a contact/account: **Externalcontacts** > **Conversation** > **Viewall**
- To create a contact: **Externalcontacts** > **Contact** > **Add**
- To view a contact: **Externalcontacts** > **Contact** > **View**
- To update a contact: **Externalcontacts** > **Contact** > **Edit**
- To delete a contact: **Externalcontacts** > **Contact** > **Delete**
- To see a contact's journey: **Externalcontacts** > **Session** > **View**
- To promote an auto-created contact to a curated contact (Add to contacts): **Externalcontacts** > **Identity** > **Promote**
- $*$  To merge an auto-created contact to an existing curated contact: **Externalcontacts** > **Identity** > **Merge**

- **Journey** > **Event** > **View** (core permission to view the Customer journey gadget and see the detailed view of conversation sessions)
- **Journey** > **Event Type** > **View** (to view the conversation event details)
- **Journey** > **Session** > **View** (to retrieve the list of conversation sessions)
- **Journey** > **Session Type** > **View** (to retrieve only the conversation sessions)
- **External contacts > Session > View** (to allow admins to enable the journey tab)
- **External contacts > Session > All permissions**

### AND

- **Journey** > **Outcome** > **View** (to see outcomes achieved and scores for a visit)
- **Journey** > **OutcomeScores** > **View** (to see real-time predictions)
- **Journey** > **Segment** > **View** (to see matched segments for a visit)
- **Journey** > **Visit** > **View** (to see live tracking information about visitors on your website currently)

# Identity Resolution Mechanics

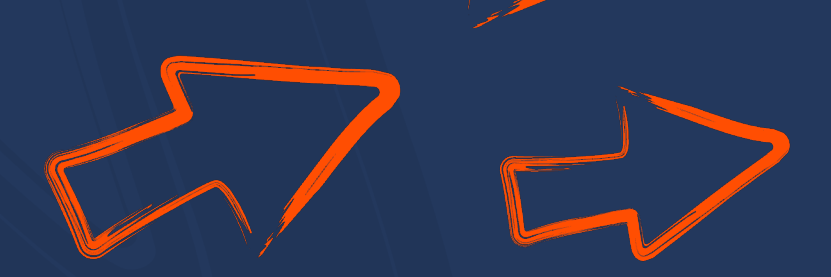

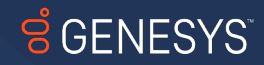

### Identity Resolution Fundamental Concepts

There is defined workflow for identity stitching of External Contacts based on their origin and the identification information available that generates three different types of contacts ensuring there is a logical process to identity resolution.

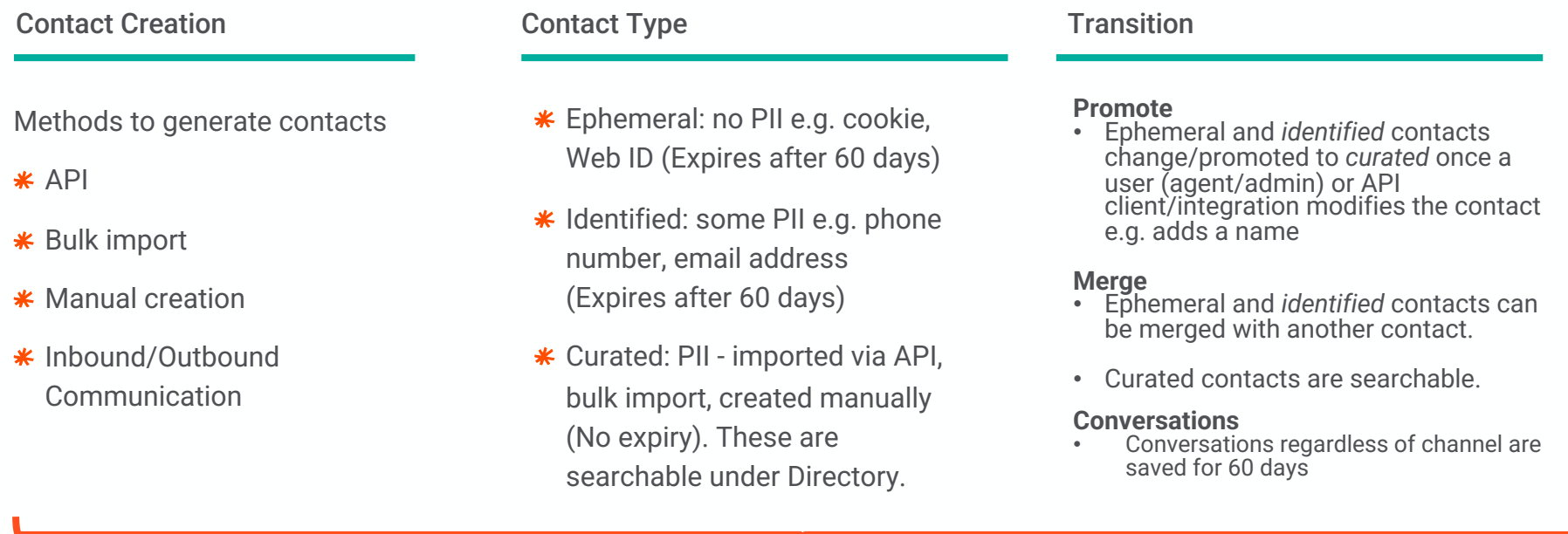

The foundation for gathering journey data and context

### WHAT HAPPENS WITH DUPLICATE CONTACTS WITH SAME IDENTIFIERS?

- \* When two contact records indicate the same person
- $*$  Results in a master contact
	- Called the "canonical contact"
- \* All contacts in the tree become aliases to the canonical contact
- $★$  **Join things from both contacts** 
	- Attributes
	- Identifiers / PII
	- Notes
	- Journeys

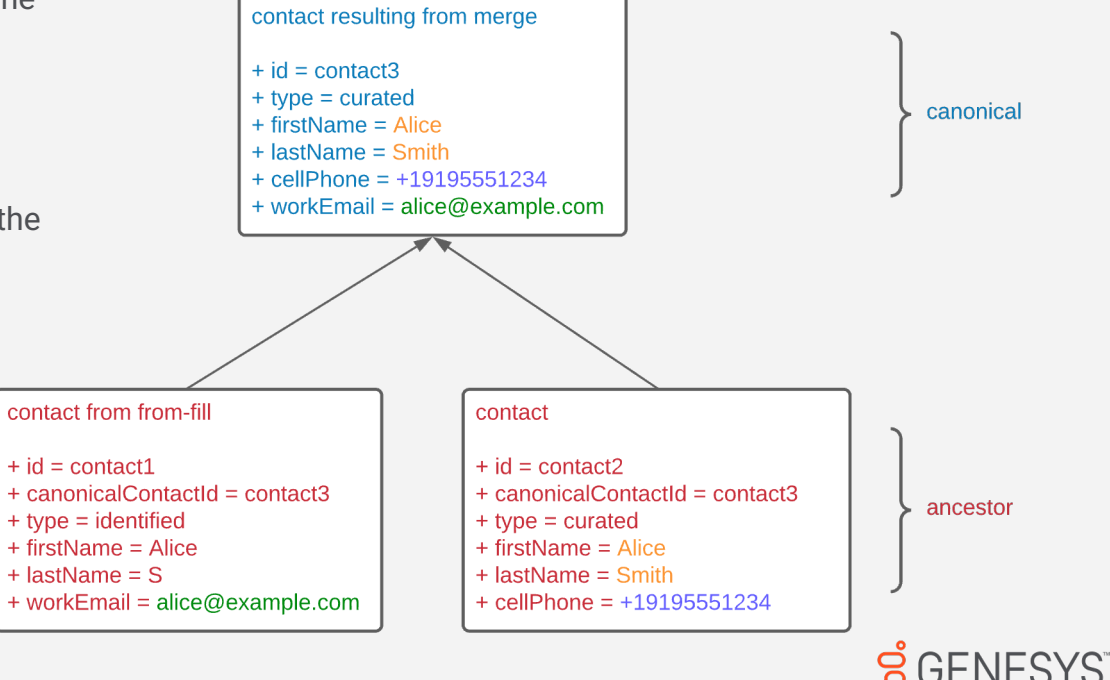

# Agent Views

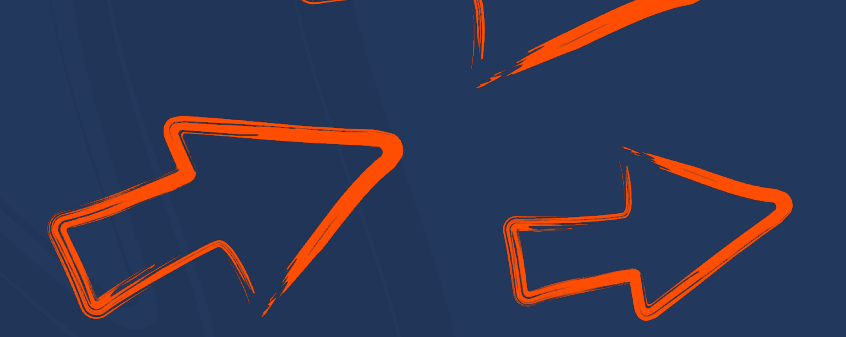

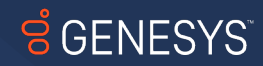

### WHAT IS CHANGING ON AGENT DESKTOP?

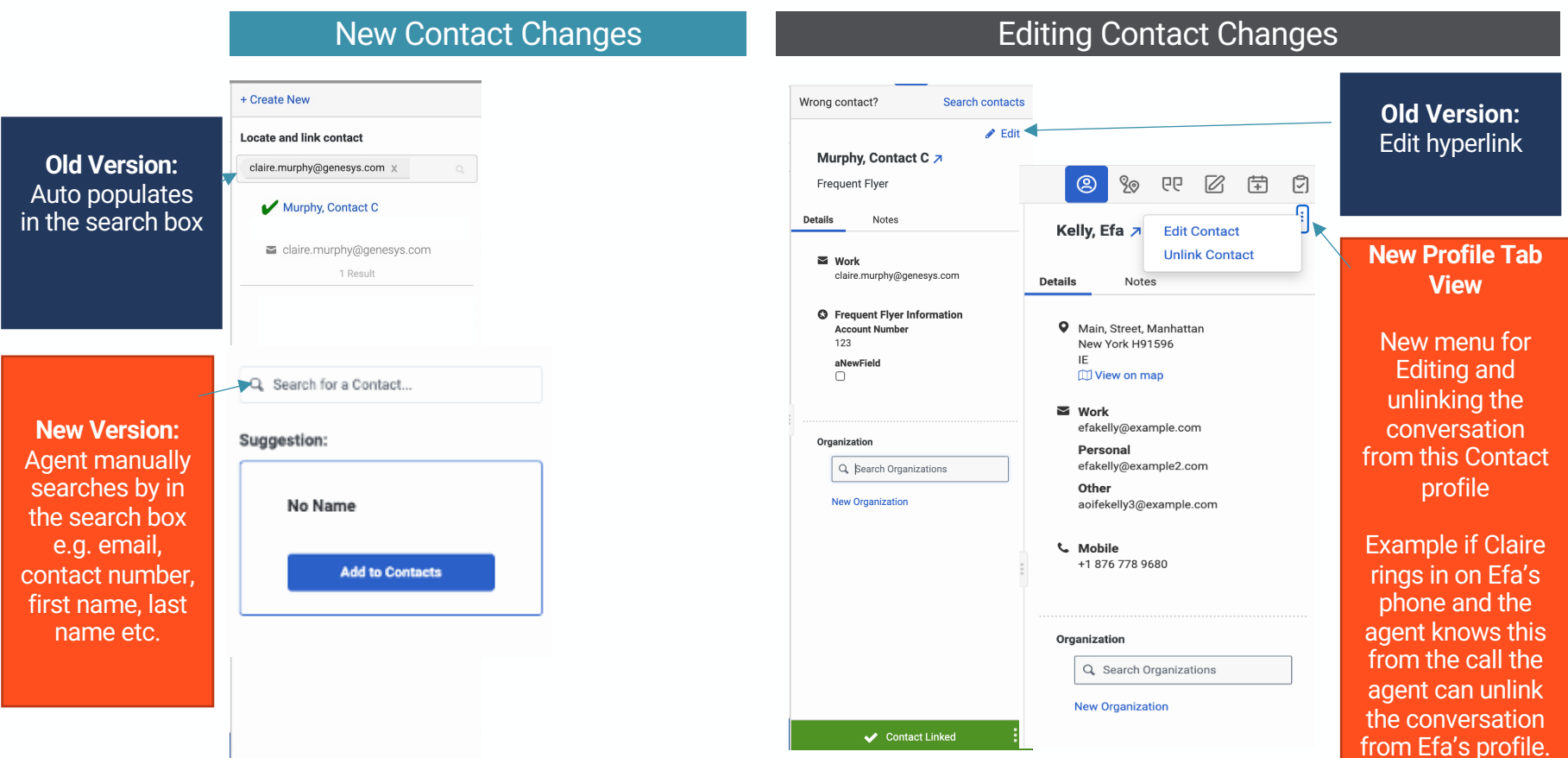

### PROFILE TAB CHANGE

Need to manually search for a contact for options to appear to add to the interaction to that contact

Example of a phone call being sent where the Example 1 Example 2

90

Q Search for a Contact...

**No Name** 

+1 876 778 9680 문

**Add to Contacts** 

日  $\varnothing$ 量 门

name of the contact is unknown.

 $\circledR$ 

Suggestion:

Example of an inbound email being sent where first name and last name and email address is populated into the Suggested box

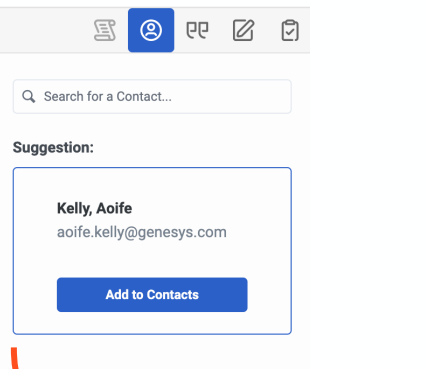

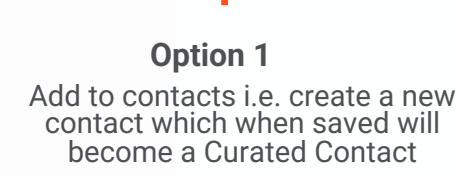

### **Option 2**

Add the interaction to an existing Curated contact

The interaction is added to Journey so interactions from the last 60 days can be seen on the journey tab.

### **Option 3**

Merge with another identified contact that has not being saved as a curated contact by an agent, API or by admin.

Two curated contacts cannot be merged.

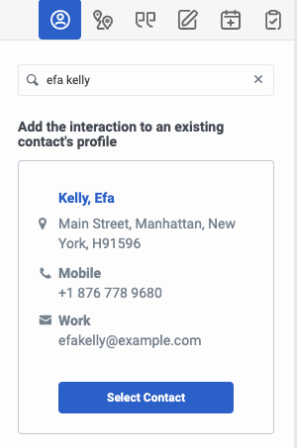

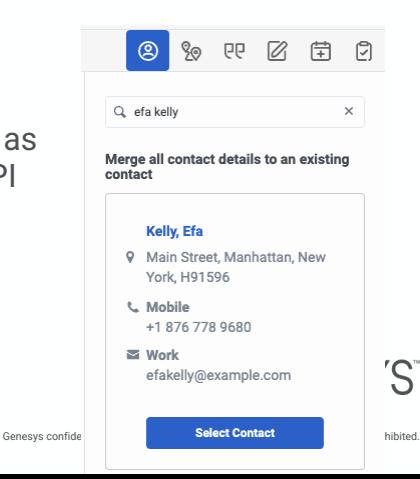

### **NON GPE JOURNEY TAB VIEW** Requires permissions to enable this journey tab (See Slide 7)

 $\overline{\phantom{0}}$ 

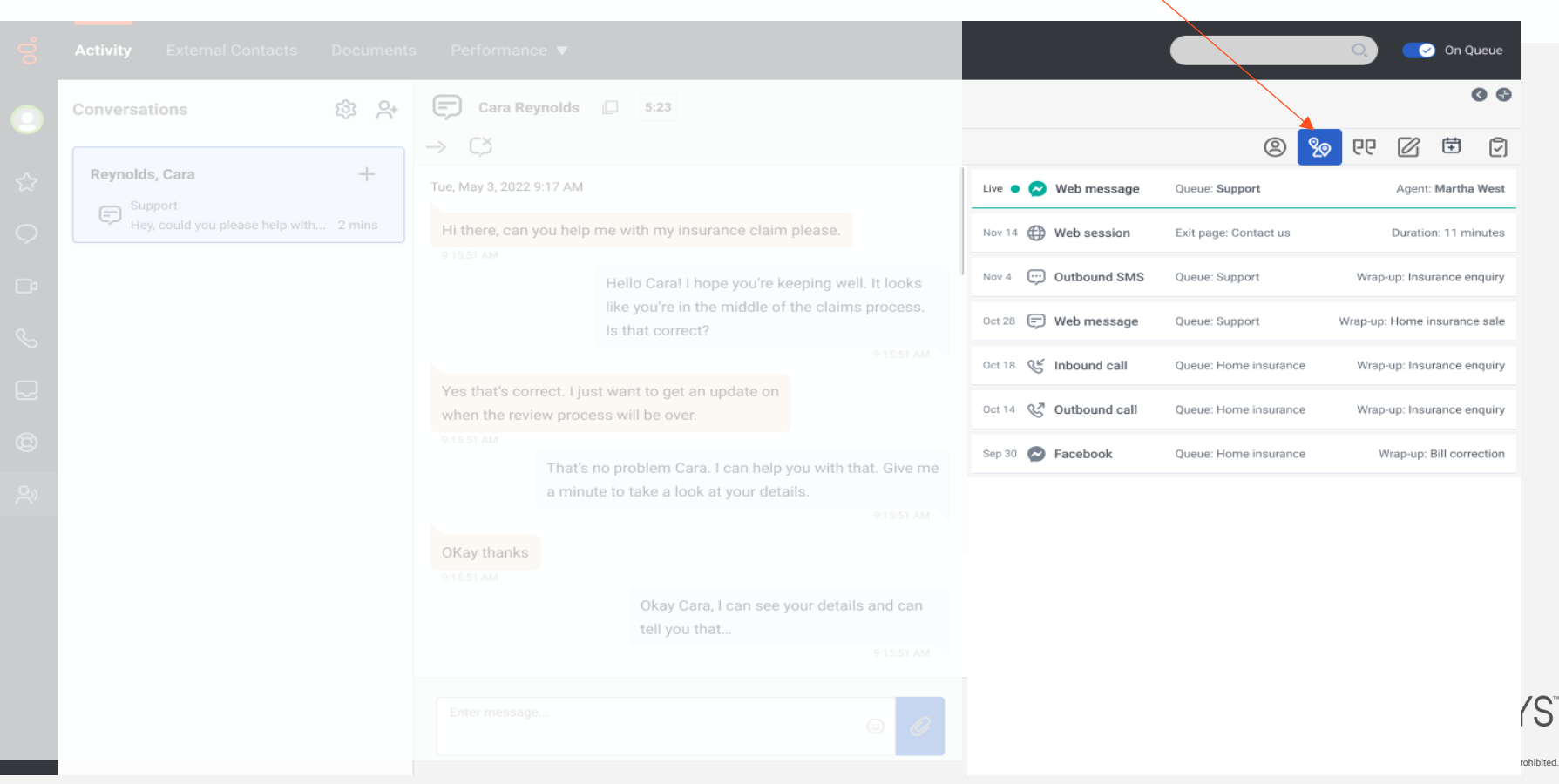

### Single Customer View – Journey Details

Standard information per interaction, regardless of channel

- $\checkmark$  queue
- $\checkmark$  agent
- $\checkmark$  wrap up code
- $\checkmark$  status
- $\checkmark$  duration
- $\checkmark$  notes
- For asynchronous conversations, only notes for the most recent interaction will be displayed

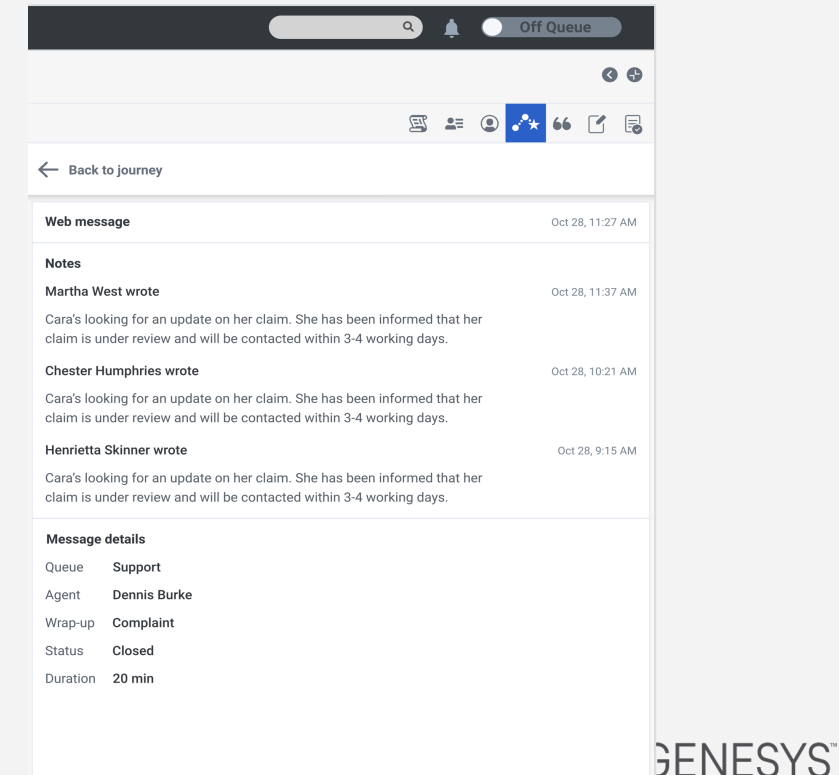

### Genesys Cloud + Predictive Engagement - Journey

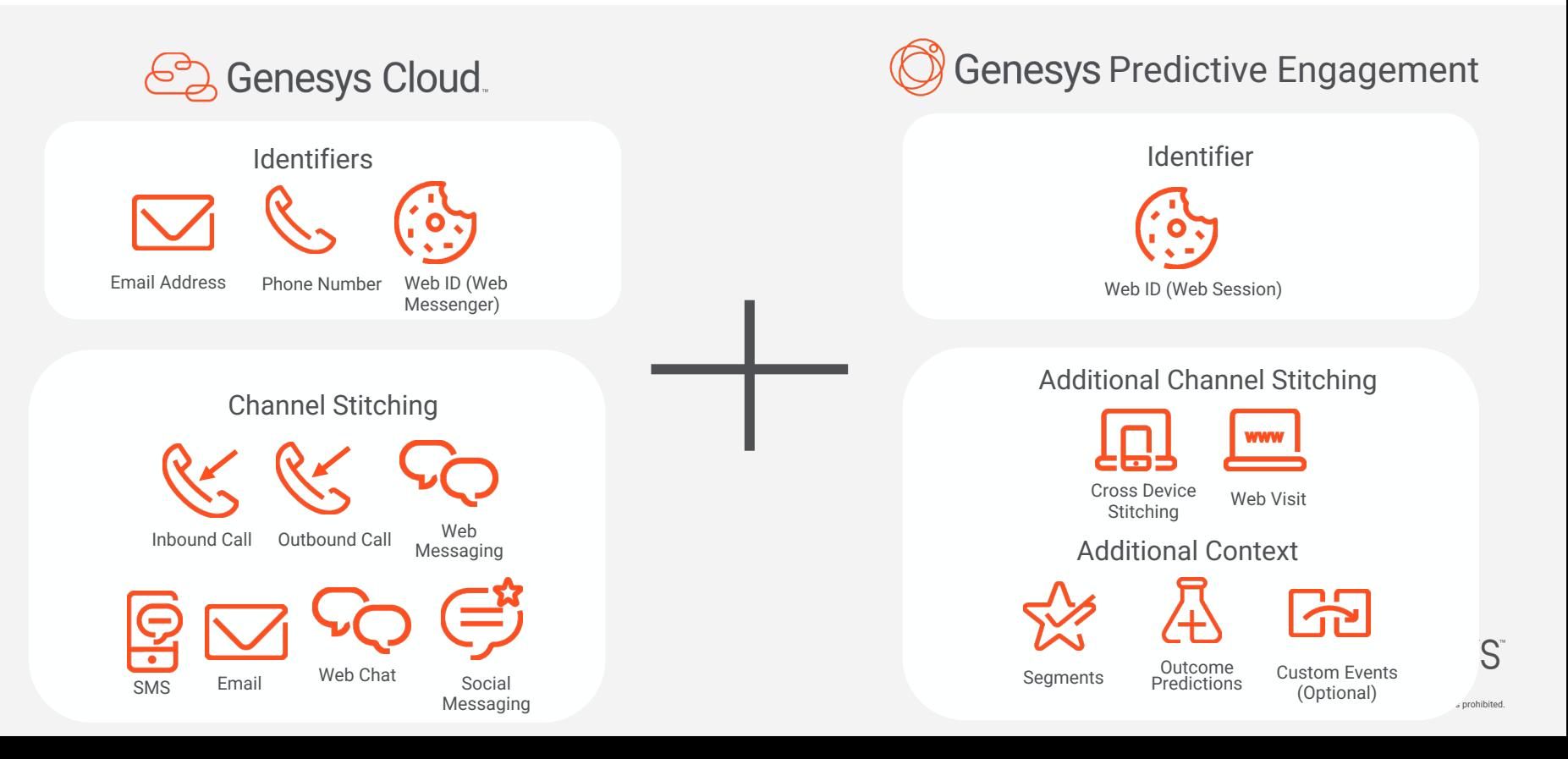

### Journey Tab with Predictive Engagement

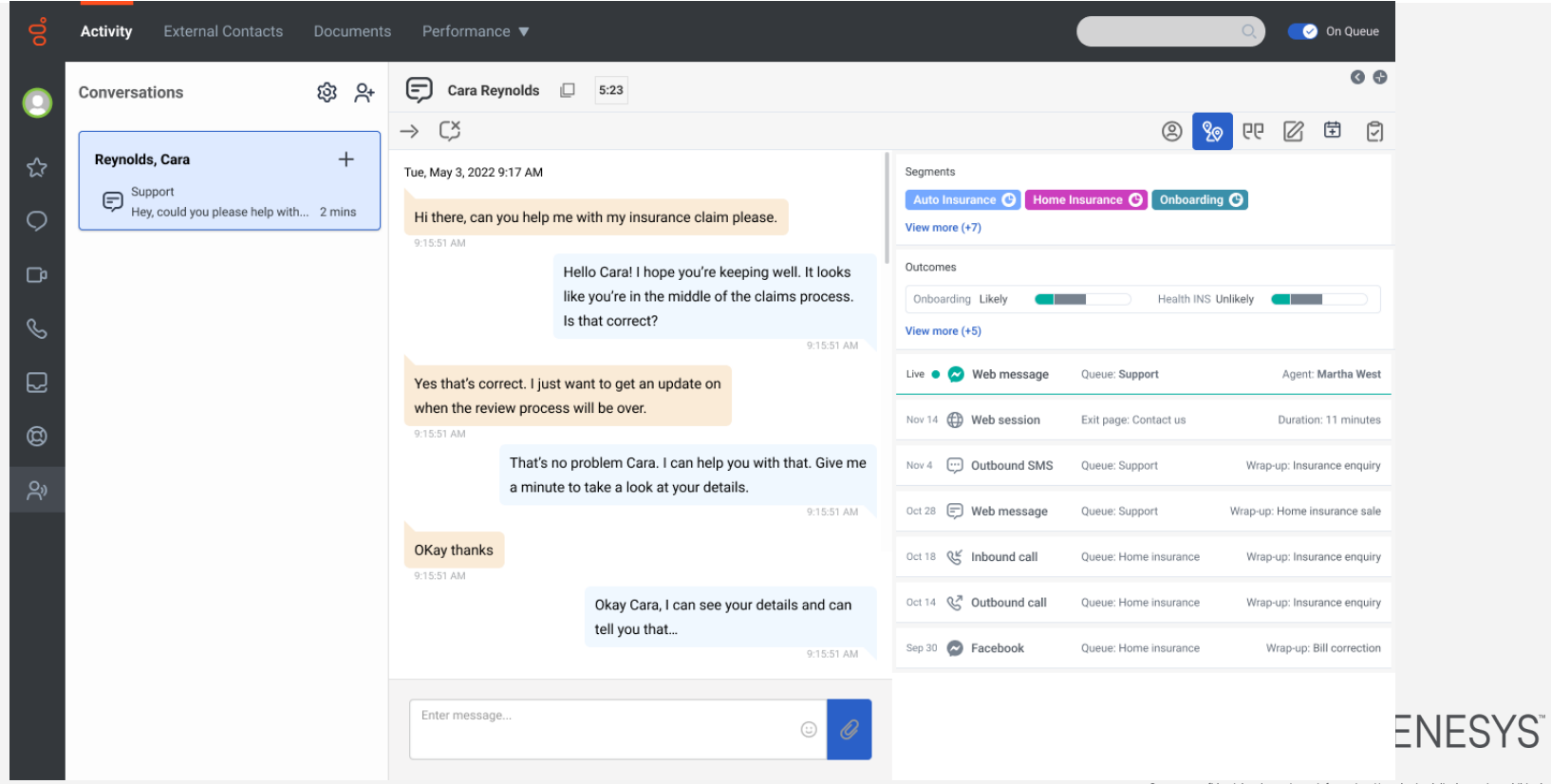

### Single Customer View – Journey and Web Visits with Predictive Engagement

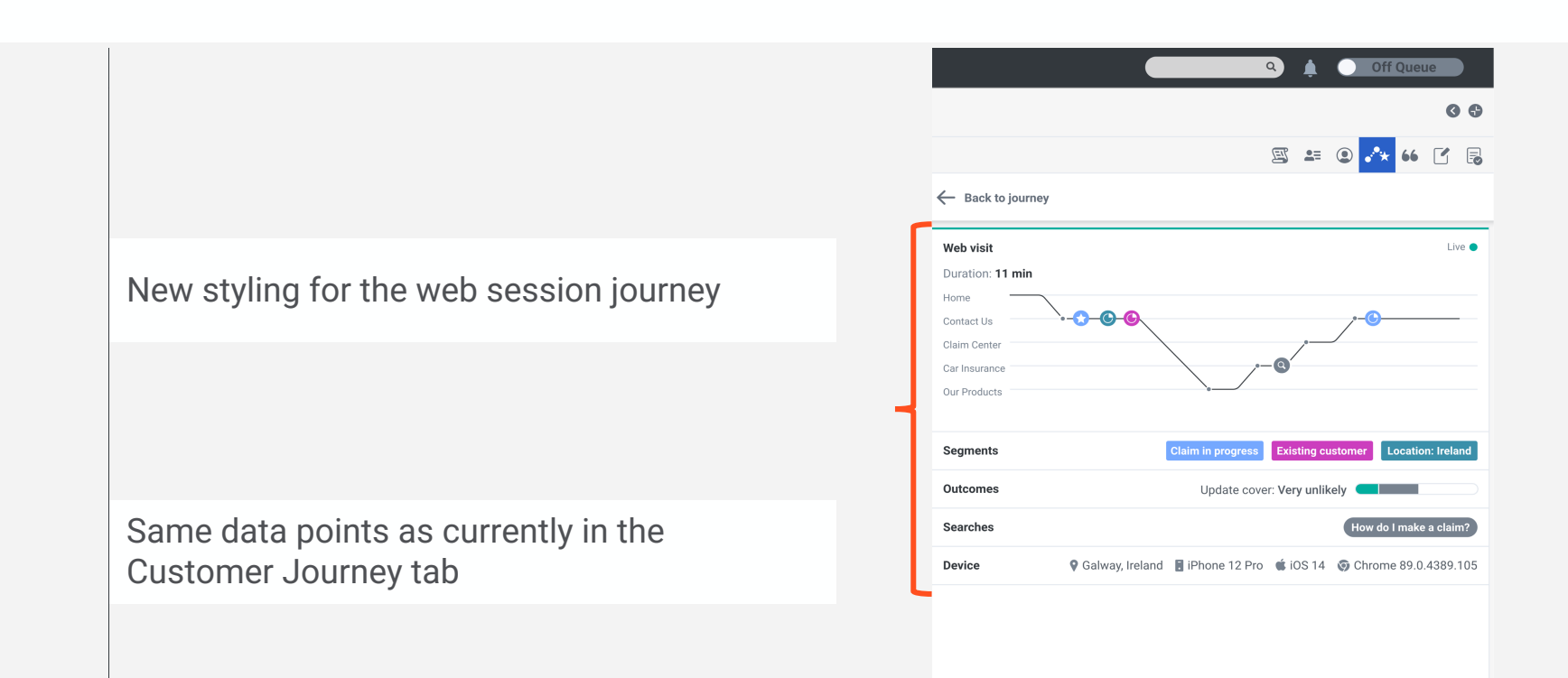

**GENESYS** 

### Salesforce View of Journey Gadget with Predictive **ENGAGEMENT**

- \* Profile tab does not appear in Salesforce.
- \* Merging, adding and unlinking interactions can only happen in Genesys Cloud

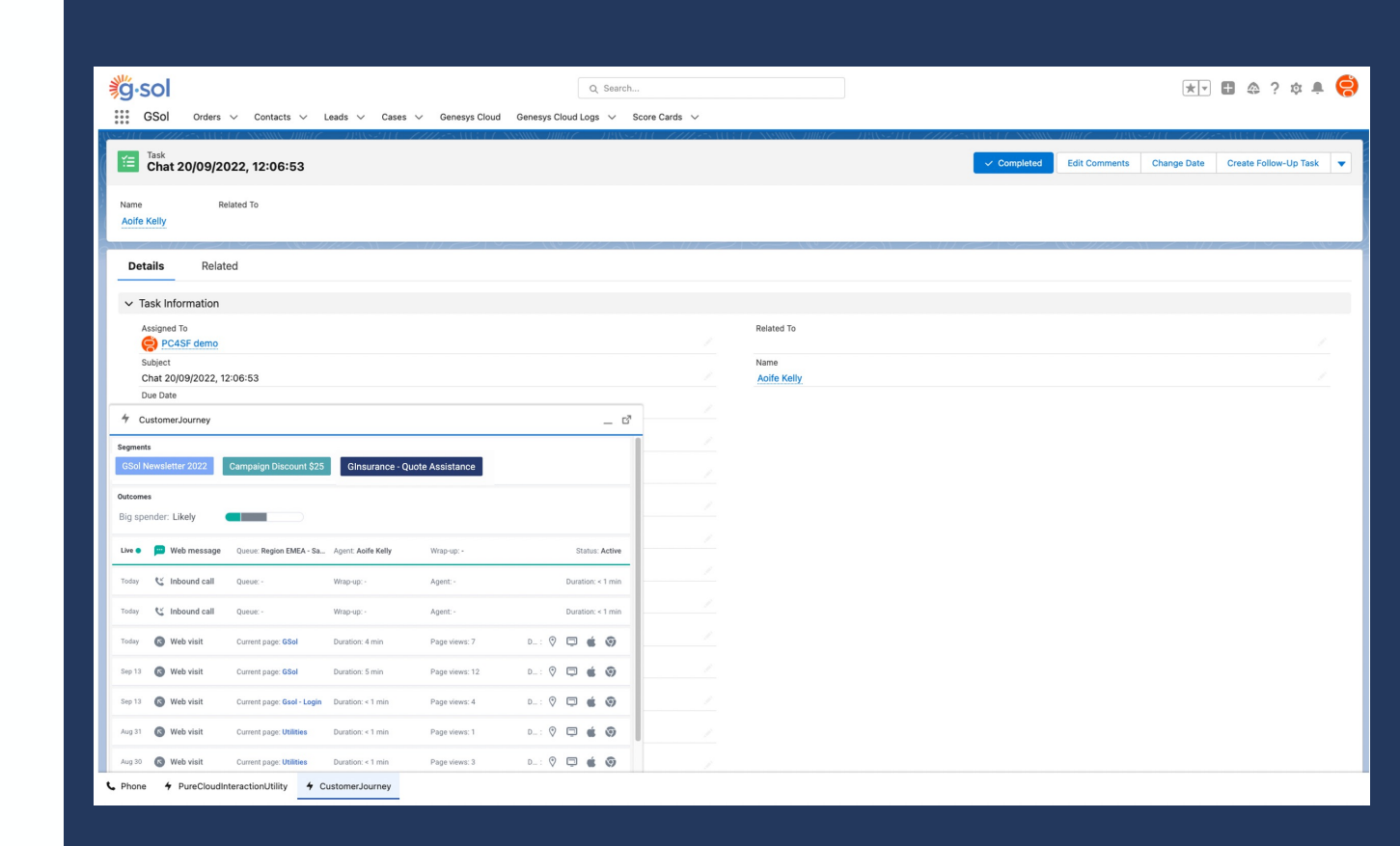

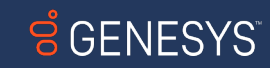

## WHATS NEXT?

### Stitching More Channels **Enhancements** Enhancements

- **\*** Agentless Notifications (partly support)
- **\*** Authenticated Web Messaging
- **\*** Open Messaging
- **\*** Campaigns
- **Scheduled Call back**
- **\*** Instagram DM
- **\*** Co-browse
- **\*** Knowledge
- $\star$  More bot context –shows bot events that are the same as conversation events e.g. duration

- $*$  Custom ID Support e.g. CRM, CDP IDs, Open Messaging as additional identifier(s)
- $\ast$  Transcripts on journey
- $*$  Reopen closed interactions
- $*$  Manual assignment from journey tab e.g. pick up outstanding email
- **\*** Contact merging enhancements

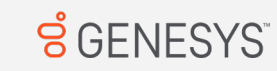

### Divisions and Access Control

### **Current Status:**

 $\hat{\boldsymbol{\ast}}$  There is currently no division control of conversation data and External Contacts on a single Org.

### **Workaround:**

 $\bar{\ast}$  With authorized organizations, you can establish a secure relationship with another Genesys Cloud organiz $\bar{\ast}$ This relationship allows permitted users and groups from one organization to log in to another organization.

More Information

Developer Blog post by Tech Lead Andrew Johnson

Community Forum

Genesys Cloud Documentation

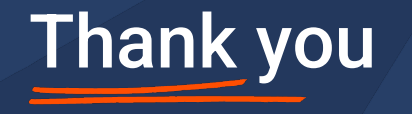

Aoife Kelly – Product Manager Journey Platform

Aoife.Kelly@genesys.com September 2022

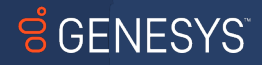

other company names and logos may be registered tradistor when the match of the respective companies. The contents hared in this document is for informational purposes only and does not implicitly constitute a legaly bindi